#### GTFS初任者講習会 2023年7月6日 オンライン

GTFSデータ作成ツール・ GTFSデータチェックツール ご紹介

(一社)日本バス情報協会 専務理事 地域・交通データ研究所 代表 東京大学空間情報科学研究センター 客員研究員

西澤 明

nishizawa@csis.u-tokyo.ac.jp

**1**

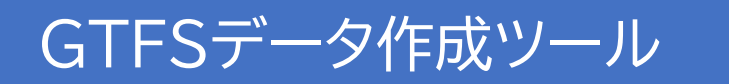

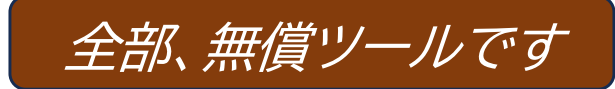

- 標準的なバス情報フォーマット作成ツール(通称:西沢ツール) **→GTFSデータ全体(shapes.txtを除く)を作成**
- 経路形状作成ツール(shapes.txt作成ツール)

- Canonical GTFS Schedule Validator(英語版) **→必要なフィードの欠落、IDの不整合など文法的な誤りをチェックして指摘してくれる →GTFSの仕様・ベストプラクティス(推奨される運用例)に基づく、グーグルも使用 →「GTFSデータリポジトリ」で日本語訳付きを利用できる**
- **GTFS Test Viewer →バス停、路線、時刻表、運賃などデータの内容を表示して目視で確認する**
- GTFS運行日チェッカー **→GTFSデータのうち運行日情報をカレンダー形式で表示**
- GTFS shapes.txtチェッカー **→GTFSデータのうち路線形状(shapes.txt)をバスアイコンの動きで表示**
- GTFS路線図作成ツール **→GTFSデータから路線図(バス停と経路を表示)を作成するツール 背景図にグーグルマップにできるので、グーグルマップとの整合が分かる**

#### GTFSデータ作成ツール

### **標準的なバス情報フォーマット作成ツール(西沢ツール)**

- $\bullet$ エクセルにバス停、時刻表、運賃等を入力して、GTFSデータを出力するツール
- $\bullet$ エクセルがあればアプリのインストール不要なので自治体等でも使いやすい
- $\bullet$ 入力の省力化、誤り防止のための入力の補助機能、チェック機能がある
- $\bullet$ 西沢ツールのサイトから無償でツールとマニュアルがダウンロードできる**(https://gtfs-gis.jp/gtfs)**
- $\bullet$ オープンデータ公開されている約600データのうち2割が西沢ツールで作成されている

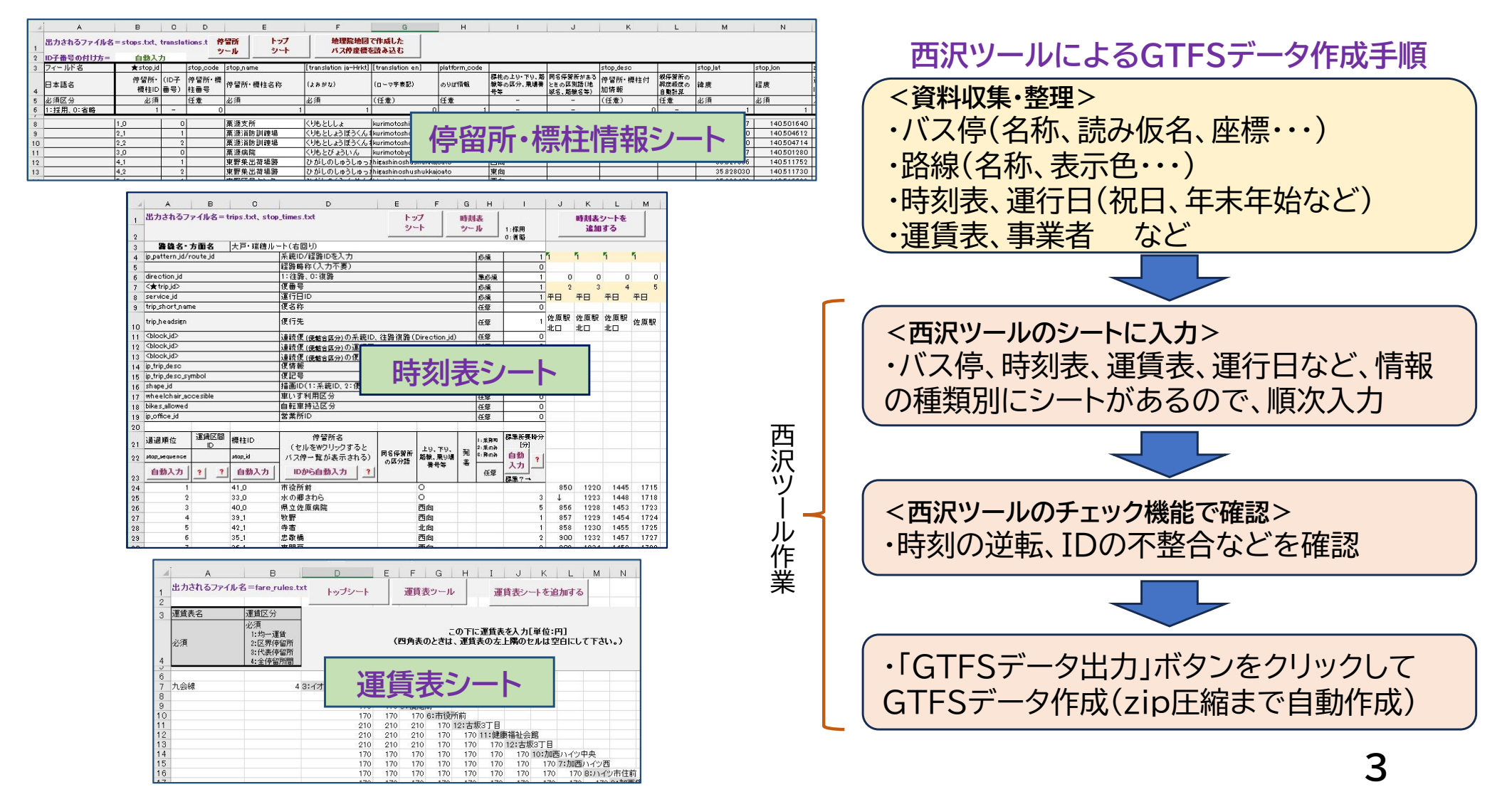

#### GTFSデータ作成ツール

## **経路形状作成ツール(shapes.txt作成ツール)**

- $\bullet$ shapes.txtの作成に特化したツール
- $\bullet$ 作成済のGTFSデータを元にshapes.txtを作成し、元のGTFSデータに自動で追加する
- $\bullet$ ウェブ上に地図を表示させてバスが通る道路を選択する(グーグルマップ表示可能)
- $\bullet$ 西沢ツールのサイトから無償でツールとマニュアルがダウンロードできる**(https://gtfs-gis.jp/gtfs)**

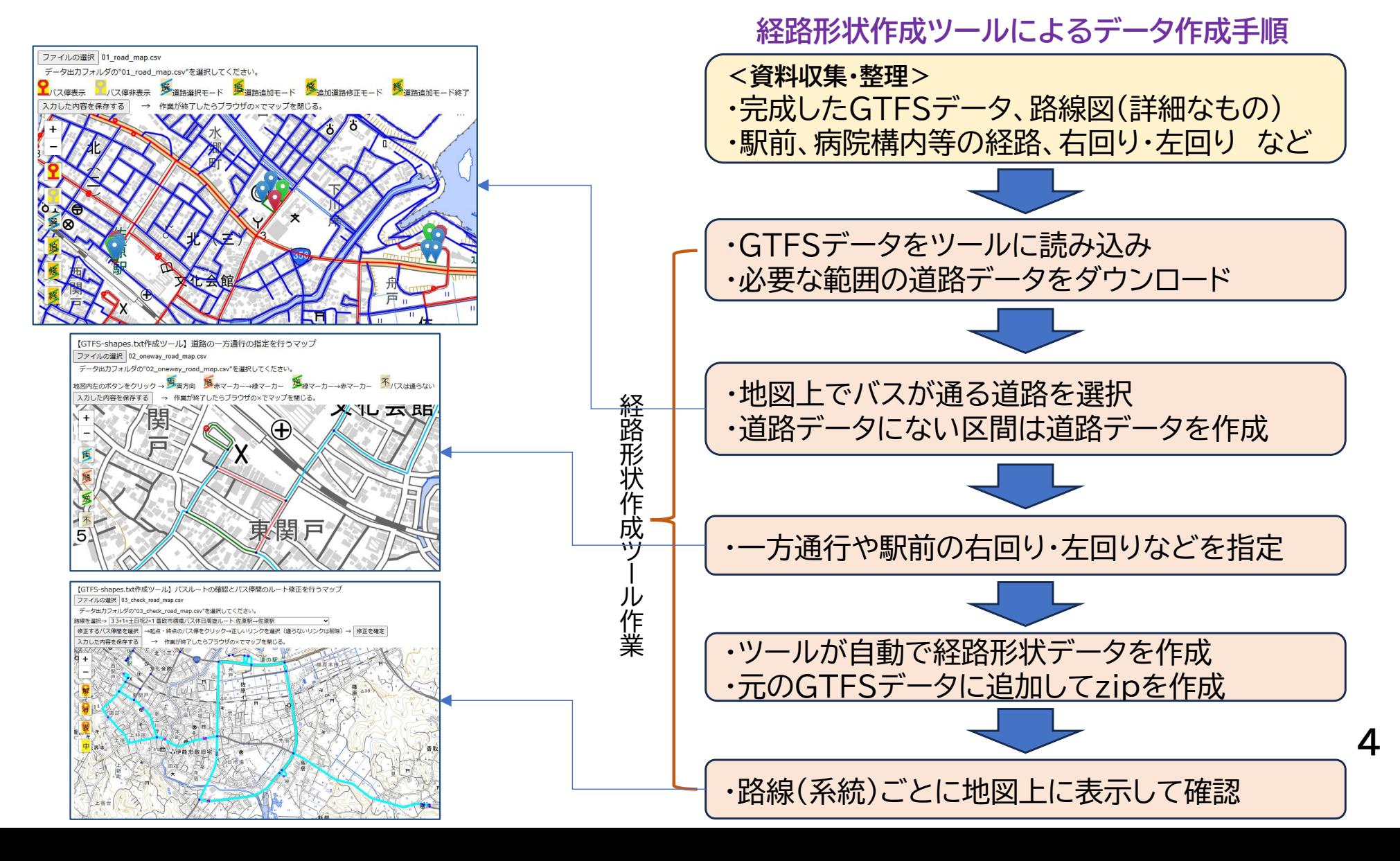

G1

Su

## **Canonical GTFS Schedule Validator(GTFS評価ツール)**

- $\bullet$ GTFSの仕様を管理している組織である MobilityDataが公開している
- $\bullet$ ウェブサイトから無償で利用できる**(https://gtfs-validator.mobilitydata.org/)**
- GTFSデータをアップロードすると、評価結果がブラウザで表示される(英語) **※GTFSデータリポジトリでGTFSデータをアップロードすると同じ評価ツールで評価される リポジトリでは一部、日本語でも表示され、エラー・警告に対する対応方法なども表示される**
- GTFSの仕様、ベストプラクティス(推奨される設定例)に従って評価される。グーグルの品質審査でも使用され ている評価ツールなので、グーグル掲載したいときは、事前にこのツールでチェックしておくのがよい

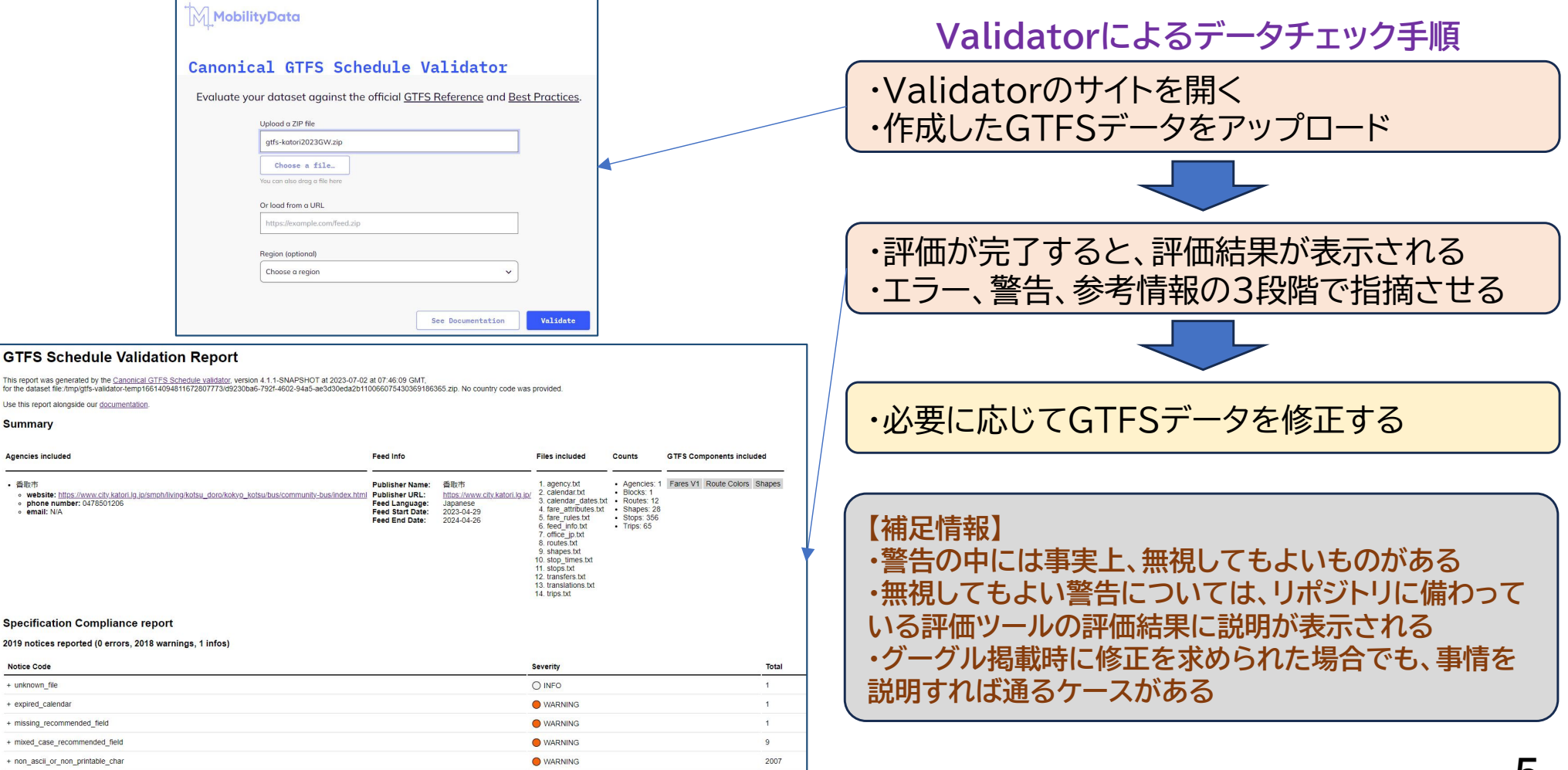

# **GTFS Test Viewer**

- $\bullet$ GTFSデータの内容全体を表示、確認できるツール
- $\bullet$ GTFSデータをアップロードすると、路線図・バス停位置、時刻表、運賃表などが表示される
- $\bullet$ 旭川高専の嶋田鉄兵先生が公開しているツール
- $\bullet$  GTFS Test Viewerのサイトから無償で利用できる **(https://tshimada291.sakura.ne.jp/transport/gtfs-viewer/test-vw/)**

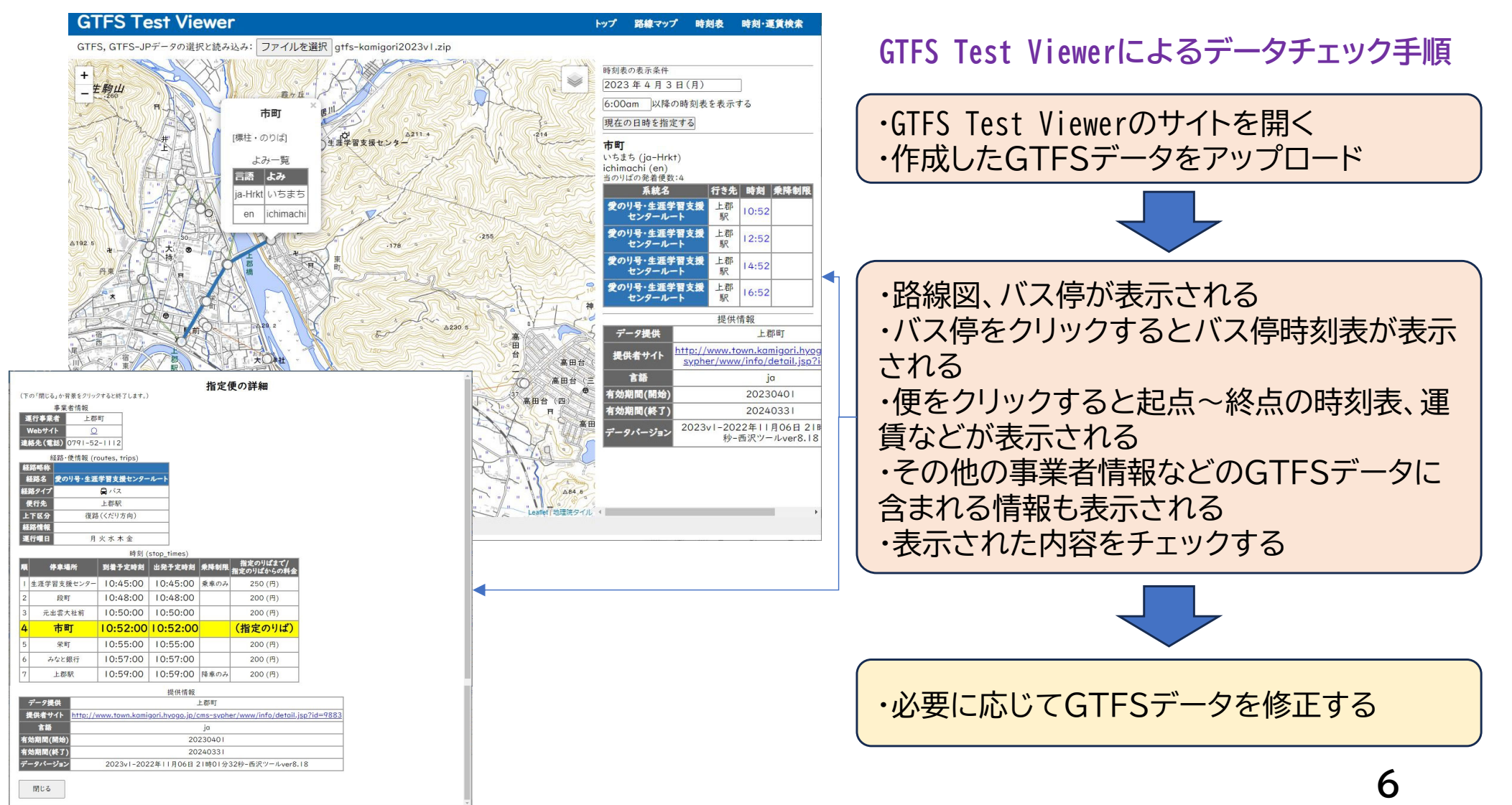

### **GTFS運行日チェッカー**

- $\bullet$ GTFSデータのうち運行日情報を表示して確認できるツール
- $\bullet$ 運行日は日付を羅列してもわかりにくいので、カレンダー形式で表示される
- $\bullet$  日本バス情報協会の「ツール情報」のページから無償で利用できる (**https://www.busdata.or.jp/?page\_id=589**)

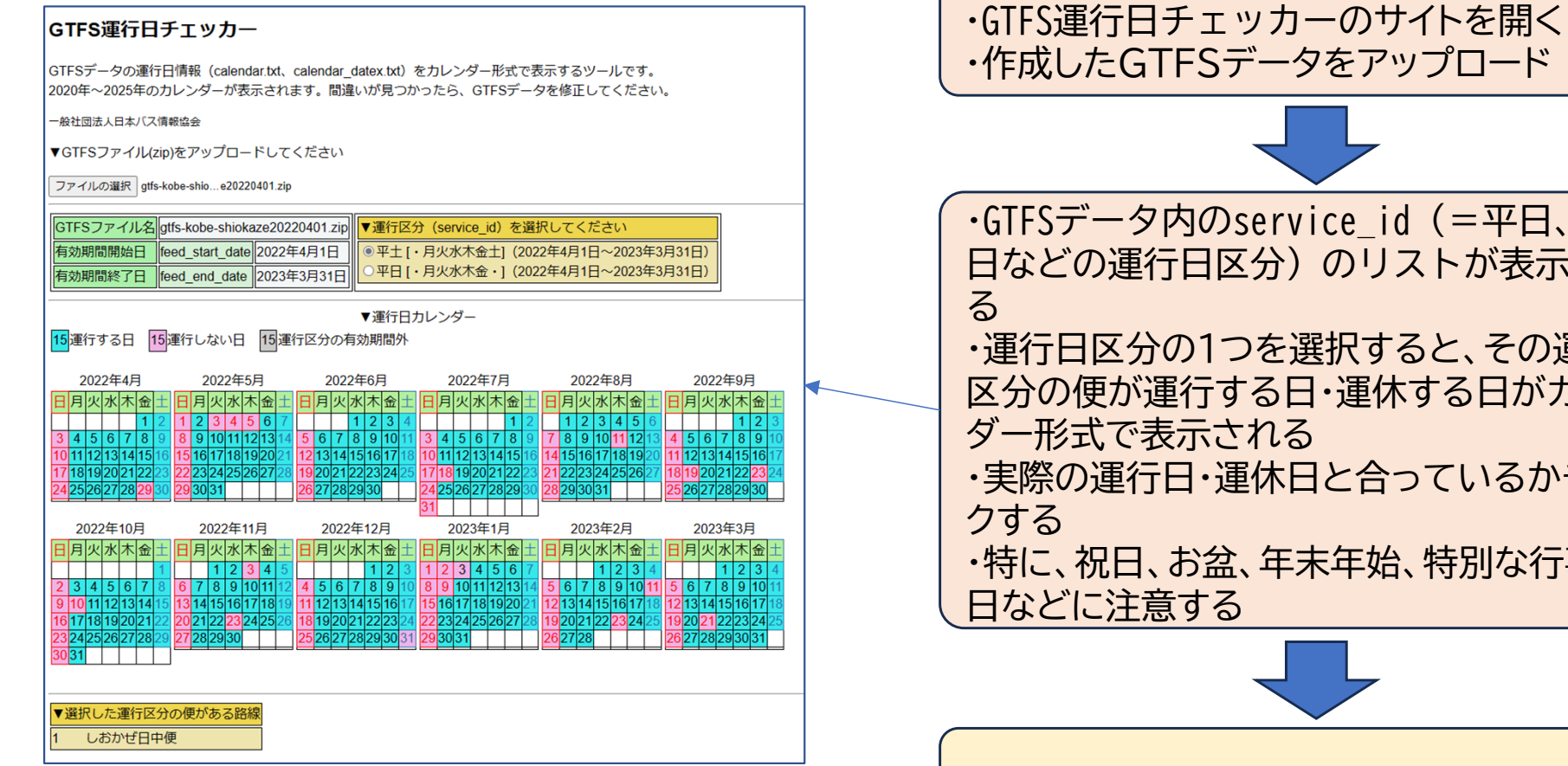

#### **GTFS運行日チェッカーよるデータチェック手順**

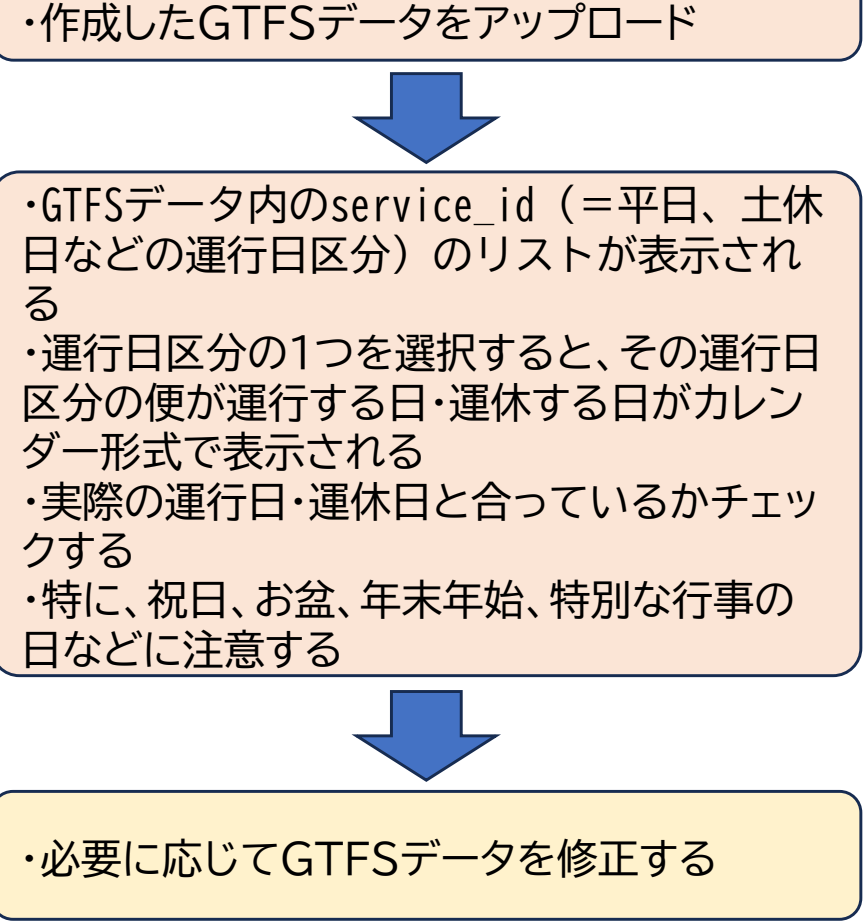

### **GTFS shapes.txtチェッカー**

- $\bullet$ GTFSデータのうち経路形状情報(shapes.txt)を表示して確認できるツール
- $\bullet$ shapes.txtはバスが通る道路の座標を起点から終点まで順に並べたデータ
- $\bullet$ ループ状の右回りか左回りかなど、路線図を描いただけではチェックできないケースがある
- $\bullet$ このツールでは、shapes.txtの座標の順番に従って、地図上をバスアイコンが走る
- $\bullet$  日本バス情報協会の「ツール情報」のページから無償で利用できる (**https://www.busdata.or.jp/?page\_id=589**)

#### **GTFS shapes.txtチェッカーよるデータチェック手順**

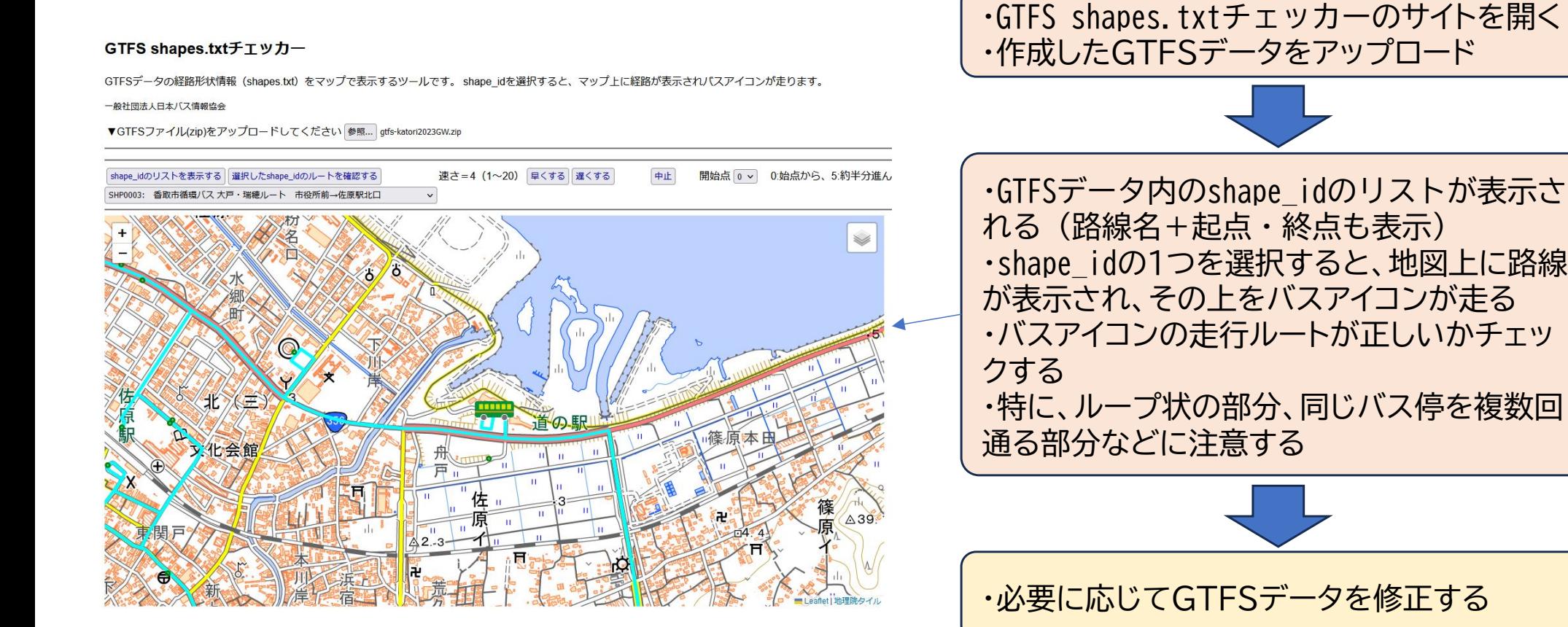

・GTFSデータ内のshape\_idのリストが表示さ れる(路線名+起点・終点も表示) ・shape\_idの1つを選択すると、地図上に路線 が表示され、その上をバスアイコンが走る ・バスアイコンの走行ルートが正しいかチェッ ・特に、ループ状の部分、同じバス停を複数回 通る部分などに注意する

・必要に応じてGTFSデータを修正する

## **GTFS路線図作成ツール**

- $\bullet$ GTFSデータから路線図(バス停と路線形状を表示)を作成するツール
- $\bullet$ 背景図をグーグルマップに設定できるので、バス停位置と経路形状のグーグルマップとの整合が分かる
- $\bullet$  日本バス情報協会の「ツール情報」のページから無償で利用できる (**https://www.busdata.or.jp/?page\_id=589**)

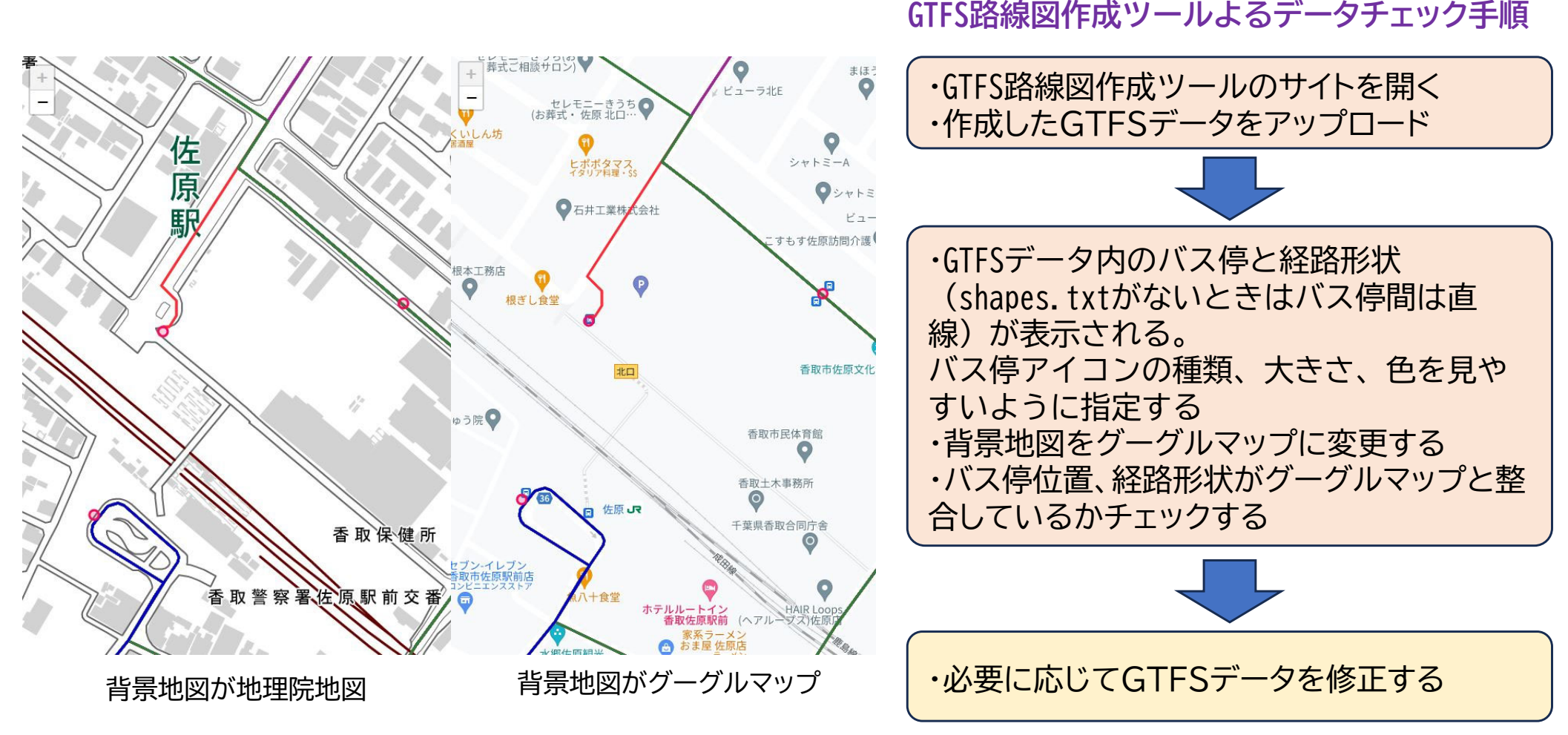